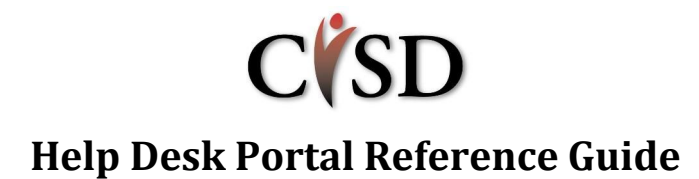

**Please access the Help Desk Portal to: report issues, request assistance, find solutions for troubleshooting and to request Adds, Changes and Deletes (new employees, requests for hardware/software and demographic changes).**

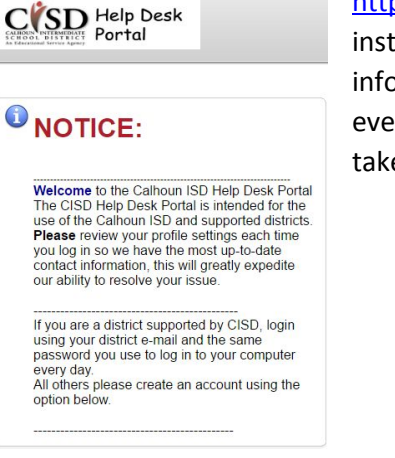

[https://helpdesk.calhounisd.org.](https://helpdesk.calhounisd.org/) Review the Welcome screen for instructions, as well as review the public messages for pertinent information. The message page contains important information and events **regarding systems status and scheduled maintenance.** Please take a moment to review them.

## **1 Log into Help Desk Portal:**

Log in to the Help Desk Portal using your email address as your username and network password. (The same username/password you use to log in to your email every morning.) This pertains to districts where CISD provides technical support (i.e. Athens, Coldwater, Lakeview, Mar Lee, Marshall Academy, Tekonsha)

### **2 Check Your Profile:**

Please review your profile **each time** to make sure the latest contact information is available. *Our ability to* rapidly respond to your *issues* is based on up-to-date *contact information.*

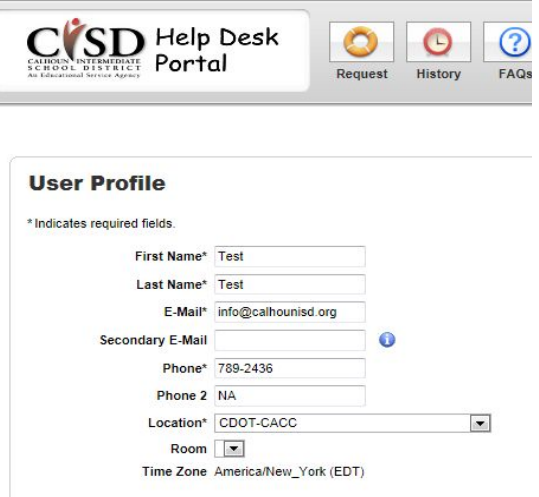

#### **3 Create a Help Desk Ticket:**

Click the **Request** button to submit your trouble ticket. The FAQ page is where you can find information to help you troubleshoot your problem.

- 1. Select a problem **type.**
- 2. Select a **sub-type** to further refine your request
- 3. Fill in the **detail** box

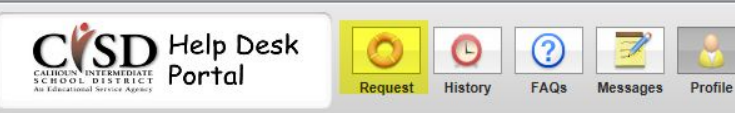

 $\mathcal{L}$ 

Logout

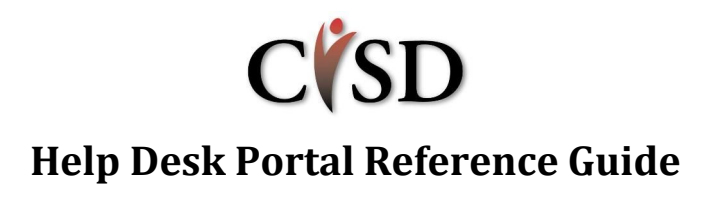

- 4. **Answer** any questions that may appear to let us better assist you. Include as much detail as possible including the date, time and location the issue first appeared, if the issue is impacting more than 1 staff member, the best time to contact you and your preferred method of contact.
- 5. Click the **Save** button when you have finished.

A confirmation email will be sent to you, and someone will be assigned to your trouble ticket. They will contact you shortly about resolving the issue. You may always review the status and any notes related to your issue by logging back into the system and clicking the **History** button.

## **4 Update your Help Desk Ticket:**

 $C(SD)$  Help Desk **Help Request** Request Type Computers, monitors, printer, phones, etc. Computer  $\overline{ }$ Best way to contact you: D Phone (in tude number in profile) C Email O is it plugged in?  $\bigcirc$  Yes  $\bigcirc$  No  $\bigcirc$ Did you try to reboot?  $\bigcirc$  Yes  $\bigcirc$  No  $\bigcirc$ Attachments (Add File) Location CDOT-CACC  $\boxed{\bullet}$  Room  $\boxed{\bullet}$ **Select Asset** Model Type  $\boxed{\bullet}$ Model Not Applicable / Found

To add further information to your request, open your ticket in the Help Desk Portal, click on the Add Note button, type in further information and click on the Save button. **Please do not email the technician directly.** This helps ensure all information about your request is saved with the ticket. This is particularly helpful if the request gets assigned to another technician.

### **5 Review your ticket:**

Press the **History** button to display your Help Desk tickets. By default it will show all tickets (open and closed). It is possible to filter the tickets using the Status dropdown to see just open, pending or closed tickets. It is also possible to see one specific ticket by entering its number in the **Ticket No.** dialog box and clicking on the **Search** button.

Once a ticket is closed, you may re-open the **ticket** by going into ticket history and adding a note.

CVSD Help Desk Portal **Ticket History Ticket No**  $\boxed{\bullet}$  Contains Clear (Search) No. 1 Date **Updated Status Request Detail**  $18<sup>1</sup>$  $3/8/12$ 3/8/12 Open Doug Smith, PM  $17$  $3/8/12$  $3/8/12$ Onen Paul F Moore, PM  $16$  $3/8/12$  $3/8/12$ new department is helpdesk. Pl  $15$ The light in my office is very dim.PM  $3/8/12$  $3/8/12$ Open  $14$  $3/8/12$ 3/8/12 Open Screen display is upside/down  $13$  $3/8/12$ 3/8/12 Open Enter my password and it keeps popping back up.  $\mathcal{F}$ 3/1/12 3/8/12 Onen I wont work  $\theta$  6  $3/1/12$  $3/1/12$ vpn won't connect S. Lutgring:  $\sim$  1. 2/21/12 2/21/12 Open can't sync: help! what do i do?

This will automatically re-open the ticket.

# **6 Logout:**

Click the Logout button to exit the system.

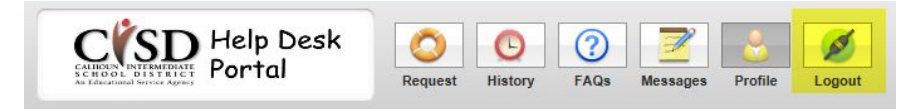

**QQ** sitems **QQ** 

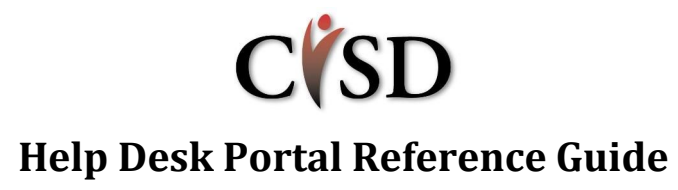

If you are unable to access the Help Desk portal, you can contact the help desk at 269-789-2474.